### Tip One: Be prepared!

If you're expected to attend or host using Jabber, before the event starts:

- **Restart** the computer with Jabber installed, log on, and log into your Jabber account
- **Testto ensure**: The webcam and noise cancellin[g headset](http://www.staples.com/Jabra-GN2000-USB-Duo-UC-Wired-Office-Telephone-Headset/product_326168) or approved external mic such as th[e Jabra Speak 410](http://www.staples.ca/en/Jabra-SPEAK-410-MS-Lync-Optimized-Corded-Speakerphone/product_77431_1-CA_1_20001) are working (built-in microphone/speakers are inadequate)

#### Tip Two: Take control!

- **Before your first session**: log on, **call: 604-297-8777 press 1** to test the webcam and mic
- **Close other programs:**connection is best if only Jabber running
- Ticking **Remember Me** on the sign in page is OK. **Do not** tick Sign in Automatically
- **Before the event starts:** Log-on, adjust your camera, practice muting and un-muting your mic (3rd icon from the left)

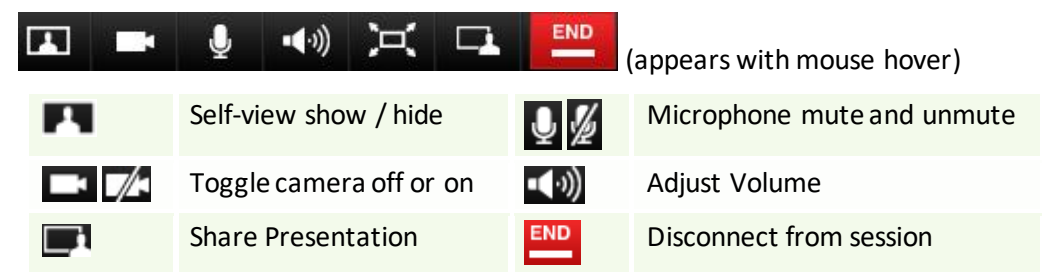

 **The far end camera control:** Mouse hover in the upper right corner and click the 4-way arrow icon  $\mathbb{R}^n$  , a navigation pane appears in the center of the screen

# Tip Three: Look your best!

- Before your event starts make sure your image is centered. Click the **D. Open Video** icon– use **Quick Setup** (in  $\mathbb{X}$  menu) to get the white frame as a guide.
- □ Make sure there's adequate lighting, you're well centered, and nothing distracting is in your background. Position the camera at eye level to improve eye contact.

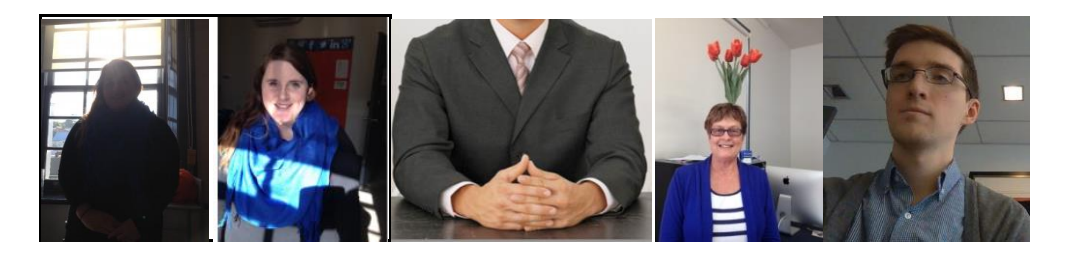

# Tip Four: Mute your mic during Multi-site Events

Mute your mic during larger events as the camera focuses when someone speaks or:

Coughs, sneezes, types, a phone ringing, there's an overhead page, and so on

**First time users:** Call support to ensure your audio and video are working

#### **604-297-8777 press 1**

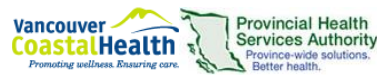